## **Plotagem de imagem de satélite com análise do GFS**

Para plotar um imagem de satélite sobreposta com algum campo dos dados do GFS, deve-se seguir algum passos.

- Solicite os dados do GFS através do link:<http://master.iag.usp.br/pedidos/formulario/>e faça o download da imagem de satélite desejada através deste: <http://satelite.cptec.inpe.br/acervo/goes.formulario.logic>.
- Converta a imagem de satélite para o formato PGM. Se estiver no Linux, basta abrir um terminal no diretório que a imagem se encontra e dar o comando *convert imagemsatelite.jpg imagemsatelite.pgm*

Ou pode usar esse link<http://pt.office-converter.com/JPG-to-PGM>. Este link serve tanto no Linux como em outros sistemas operacionais.

Após isso, é possível abrir essa imagem no *GrADS* utilizando um arquivo ctl, por exemplo:

DSET  $\wedge$ imagemsatelite.pgm OPTIONS YREV template undef 255 TITLE Imagem Satelite xdef 624 linear -101.9 0.120385233 ydef 594 linear -55.8 0.119508432 ZDEF 1 LEVELS 1000 TDEF 12 LINEAR 00Z21jul2013 6hr VARS 1 i 0 -1,40,1 count ENDVARS

Lembrando que estas configurações do ctl são para a imagem de baixa resolução do canal do infravermelho (CPTEC/INPE), para outras imagens deve-se alterar as dimensões da figura no próprio arquivo ctl.

Com esse arquivo ctl, é possível abri-lo no *GrADS* e plotar a imagem de satélite com a variável de nome 'i'. Para uma melhor visualização, no exemplo abaixo (Figura 1), utilizou-se o formato *shaded* (sombreado) com uma escala de cores em cinza.

Para a plotagem dos campos sobrepostos do GFS, é necessário abrir, na mesma sessão do GrADS, um arquivo descritor que contenha as informações da análise do GFS. No exemplo, as variáveis sobrepostas foram PRNM e magnitude do vento nos formatos *contour* (contorno) e *vector* (vetor), respectivamente.

**Figura 1-** Imagem de satélite do canal do infravermelho, PRNM (hPa) e vetores da magnitude do vento (m/s).

Laboratório MASTER - Meteorologia Aplicada a Sistemas de Tempo Regionais IAG - USP

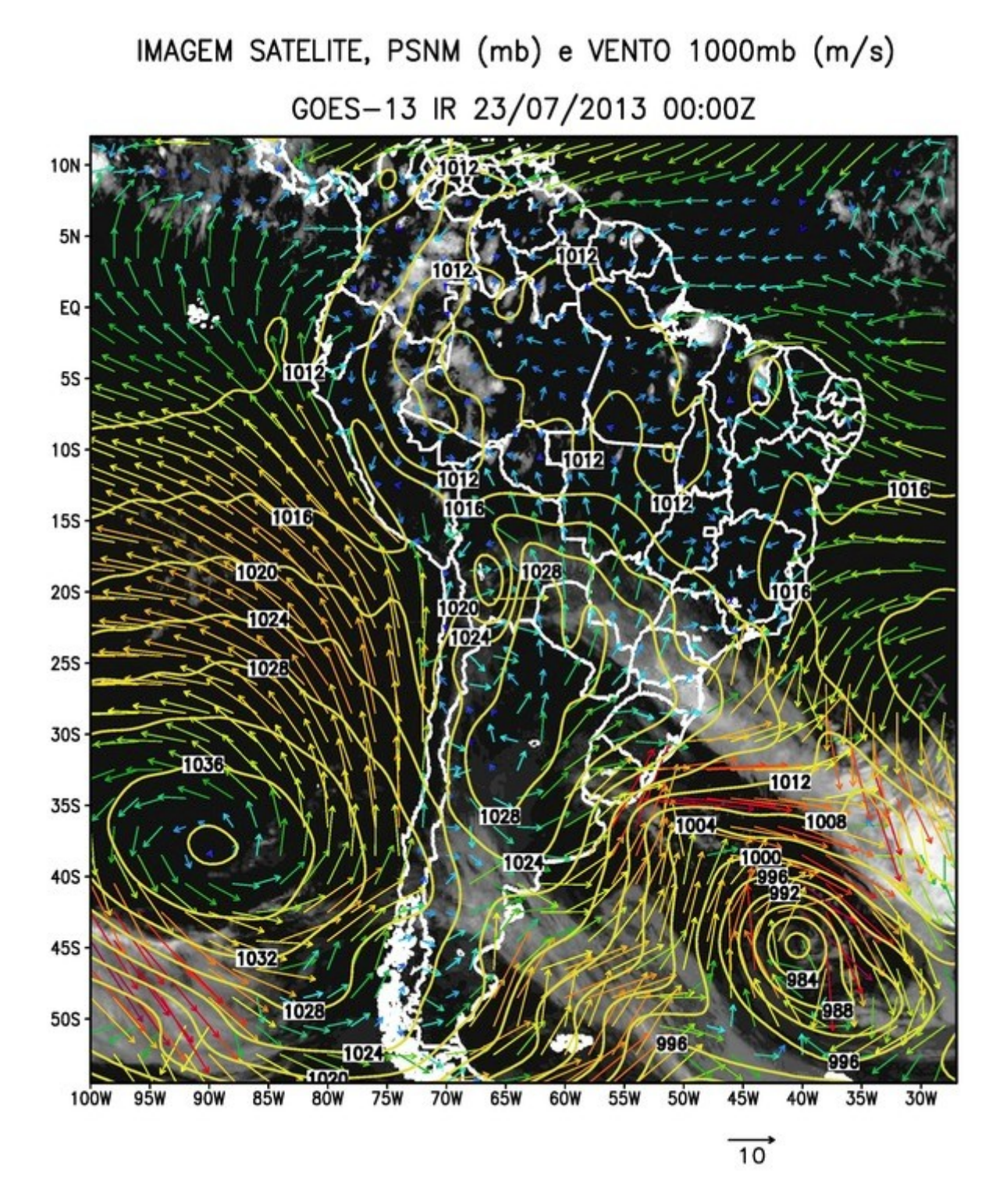